#### **เอกสารอางอง**

- [1] G. Gielen, H. Walscharts, and W. Sansen, "ISAAC : A Symbolic Simulator for Analog Integrated Circuit." IEEE J. solid-state Circuits, Vol. 24, no. 6, pp. 1587-1597, DEC 1989.
- [2] สุเจตน์ จันทรังษ์, " โปรแกรมวิเคราะห์เน็ทเวิร์คแบบสัญลักษณ์" การประชุมวิชาการทาง วิศวกรรมไฟฟ้า ครั้งที่ 14, หน้า 5-29 ถึง 5-32, พ.ศ. 2534
- [3] สเจตน์ จันทรังษ์ และ สิทธิชัย โภไคยอุดม, "โปรแกรมวิเคราะห์วงจรแบบสัญลักษณ์" การ ประชุมวิชาการทางวิศวกรรมไฟฟ้า ครั้งที่ 16, หน้า 521 ถึง 526, พ.ส. 2536
- [4] L.W. Nagel, "SPICE2: A computer program to simulate semiconductor circuits", ERL Memo ERL-M520, University of California, Berkeley, May 1975.
- [5] เอกชัย ลีลารัศมี, " การใช้ไมโครคอมพิวเตอร์คำนวณหาผลตอบสนองเชิงเวลาของวงจรเชิงเสัน ทั่วไป" , การประชุมวิชาการทางวิศวกรรมไฟฟ้าครั้งที่ 7, เล่ม 3 ะ คอมพิวเตอร์, หน้า ค -!31 ถึง ค-!41, ธันวาคม 2527
- [6] เอกชัย ลีลารัศมี, " การประมาณลักษณะสมบัติให้เป็นเชิงเสันแบบท่อนของอุปกรณ์ อิเล็กทรอนิกส์ใน เล็ก 5.0 ", การประชุมวิชาการทางวิศวกรรมไฟฟ้าครั้งที่ 10, เล่ม 1, หน้า 1-73 ถึง 1-82, พฤศจิกายน 2530
- [7] เมธี หวังคุณธรรม และ เอกชัย ลีลารัศมี "เทคนิคการจัดการด้านหน่วยความจำเพื่อเร่งการวิ เคราะห์ทางเวลาของวงจรเชิงเสันแบบท่อน", การประชุมวิชาการทางวิศวกรรมไฟฟ้า ครั้งที่ 18, หน้า 752 ถึง 757, ธันวาคม 2538
- [8] C.Ho, A.E. Ruehli and P.A. Brennan, "The Modified Nodal Approach to Network Analysis" IEEE Transaction on Circuits and System, Vol.CAS-25, pp.504-509, June 1975.
- [9] L.O. Chua and P.M Lin, "Computer Aided Analysis of Electronic Circuits : Algorithms and Computational Techniques", Prentice Hall, 1975.
- [10] Ekachai Leelarasmee, "STDB Designated RD&E Project Final Report", July 1991

 $\mathbf{s}^{\prime}$ 

- [11] Henry Shu-hung Chung and Adrian Ioinovici, "Fast Computer-Aided Simulation of Switching Power Regulators Based on Progressive Analysis of the Switches' State ", IEEE Transactions on Power Electronics, Vol. 9, No. 2, pp.206-212, March 1994.
- [12] Predrag Pejovic and Dragan Maksimovic, "A Method for Fast Time-Domain Simulation of Networks with Switches", IEEE Transactions on Power Electronics, Vol. 9, No. 4, pp.449-456, July 1994.
- [13] Predrag Pejovic and Dragan Maksimovic, "A New Algorithm for Simulation of Power Electronic Systems Using Piecewise-Linear Device Models' , IEEE Transactions on Power Electronics, Vol. 10, No. 3, pp.340-348, May 1995.
- [14] Borland International, Inc. "Turbo Pascal for DOS Version 7.0", 1992
	- Programmer's References
	- User's Guide

s)

- Language Guide
- [15] เอกชัย ลีลารัศมี, " คู่มือการใช้ เล็ก 6.0", ภาควิชาวิศวกรรมไฟฟ้า จุฬาลงกรณ์มหาวิทยาลัย, พ.ศ. 2534
- [16] Michael Tischer, "PC INTERN system programming", Abacus, February 1992
- [17] Brian Long, "The Borland Pascal Problem Solver" Addison-Wesley Publishers, 1993

**ภาคผนวก**

 $\mathcal{O}(\mathcal{E})$ 

#### ภ าคผน วก ก

#### **โปรแกรม Borland ร Turbo Profiler**

โปรแกรม **Turbo Profiler** เป็นหนึ่งในชุดโปรแกรมสำเร็จรูป **Borland's Pascal** 7.0 [14] ที่ใช้ร่วมกับตัวแปลโปรแกรม เพื่อพัฒนาและปรับปรุงโปรแกรมให้มีประสิทธิภาพมากยิ่งขึ้น ซึ่ง สามารถใช้กับโปรแกรมได้หลายภาษาเช่น ภาษาปาสคาล, ภาษาชี, ภาษาแอสเซมบลี เป็นด้น โดย ที่ผู้ที่ต้องการจะใช้โปรแกรม **Borland's Turbo Profiler** ในการทำโปรแกรมให้เหมาะสมหรือเพิ่ม ความเร็วให้แก,โปรแกรม ผูไช้จะต้องใช้ตัวแปลโปรแกรม**ของ**บริษัท **Borland International** ในการ แปลโปรแกรม เช่น **Borland's** c++, **Turbo Pascal, Turbo Assembler** เป็นต้น แล้วขันตอนในการ แปลโปรแกรมต้องสั่งให้ตัวแปลโปรแกรมแทรกรหัสที่ **Borland's Turbo Profiler** จำเป็นต้องใช้ลง ไปในโปรแกรมด้วย แล้วจึงใช้โปรแกรม **Borland's Turbo Profiler** โหลดโปรแกรมกระทำการ นั้นขึ้นมาเพื่อวิเคราะห์

### การ**ใช ้**งานโปรแกรม **Borland ร Turbo Profiler**

**Borland's Turbo Profiler** สามารถใช้วัดประสิทธิภาพ**ของ**โปรแกรมที่จะพัฒนาโดยจะ คำนวณหาจาก

- เวลาที่ถูกใช้ไปในแต่ละรูทีนของโปรแกรม
- เวลาที่ถูกใช้ไปในแต่ละบรรทัดของโปรแกรม
- จำนวนบรรทัดที่ถูกกระทำการ
- จำนวนครั้งที่บรรทัดนั้นถูกกระทำการ
- จำนวนครั้งที่รูทีนถูกเรียกใช้, และถูกเรียกโดยรูทีนใด
- รายชื่อแฟ้มข้อมูลที่ถูกเข้าถึง
- เวลาที่แฟ้มข้อมูลใดๆถูกเข้าถึง

ฯลฯ

#### ภาคผนวก ข

#### "เทอร์โบเอีก 1.0"

เพื่อเป็นการทดสอบประสิทธิภาพของขั้นตอนวิธีทั้งสองที่ได้นำเสนอในวิทยานิพนธ์นี้ อีก ทั้งเพื่อให้เกิดประโยชน์จากการนำไปใช้จริง โปรแกรมจำลองการทำงานของวงจรอิเล็กทรอนิกส์ที่ ชื่อ "เทอร์โบเล็ก" จึงได้เกิดขึ้นโดยการพัฒนาต่อจากโปรแกรม "เล็ก 6.0" ซึ่งในการพัฒนาจะมุ่ง เน้นให้โปรแกรม " เทอร์โบเล็ก" สามารถทำการจำลองทางเวลาได้อย่างมีประสิทธิภาพมากขึ้น ทั้ง ในด้านความเร็ว ปริมาณหน่วยความจำที่ใช้ และความคล่องตัวในการใช้งาน ซึ่งรายละเอียดของตัว โปรแกรม มีตังต่อไปนี้

ระบบการติดต่อกับผู้ใช้ของ " เล็ก 6.0"

กๅรติดต่อกับผู้ใช้ของโปรแกรม " เล็ก 6.o" ได้ถูกออกแบบมาให้ใช้งานง่ายกับผู้ใช้ทั่วไป ทั้งที่มี หรือไม่มีความรู้เกี่ยวกับการใช้ไมโครคอมพิวเตอร์ [15] และหน้าจอการใช้งานหลักของ โปรแกรมได้แสดงไว้ตังรูปที่ ข.1

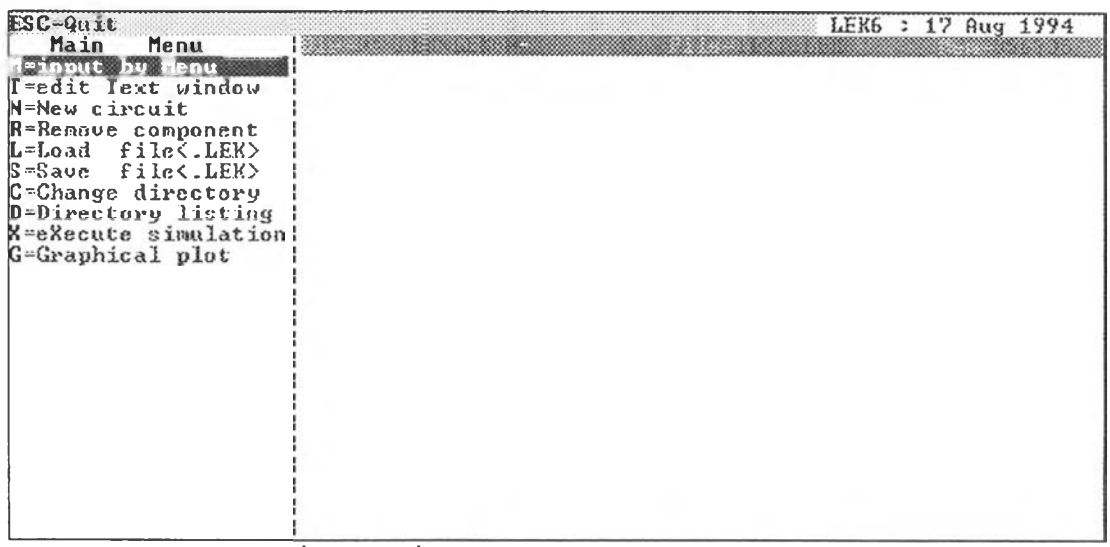

รูปที่ ข.1 ตัวเชื่อมโยงกับผู้ใช้ของโปรแกรม " เล็ก 6.o"

นการใช้งานโปรแกรม "เล็ก 6.0" ในการวิเคราะห์วงจรนั้น ผู้ใช้ต้องฟ้อนค่าอุปกรณ์ ต่างๆในวงจรผ่านเมนู โดยที่หน้าจอของการฟ้อนอุปกรณ์ผ่านเมนูนั้นไต้แสดงไว้ในรูปที่ ข.2 และ อุปกรณ์ที่โปรแกรม " เล็ก 6.o" รู้จักนั้นมีมากมายดังที่ไต้แสดงไว้ในรูปที่ ข.**2**(ก) และเพื่อให้เป็น การง่ายต่อการสร้างโปรแกรม " เทอร์โบเล็ก" จึงไต้นำเอาโครงโปรแกรมในส่วนตัวเชื่อมโยงกับผู้ ใช้ "เล็ก 6.0" มาเป็นต้นแบบในการพัฒนา แล้วจึงทำการพัฒนาเฉพาะในส่วนของขั้นตอนวิธีที่ใช้ ในการวิเคราะห์เท่านั้น

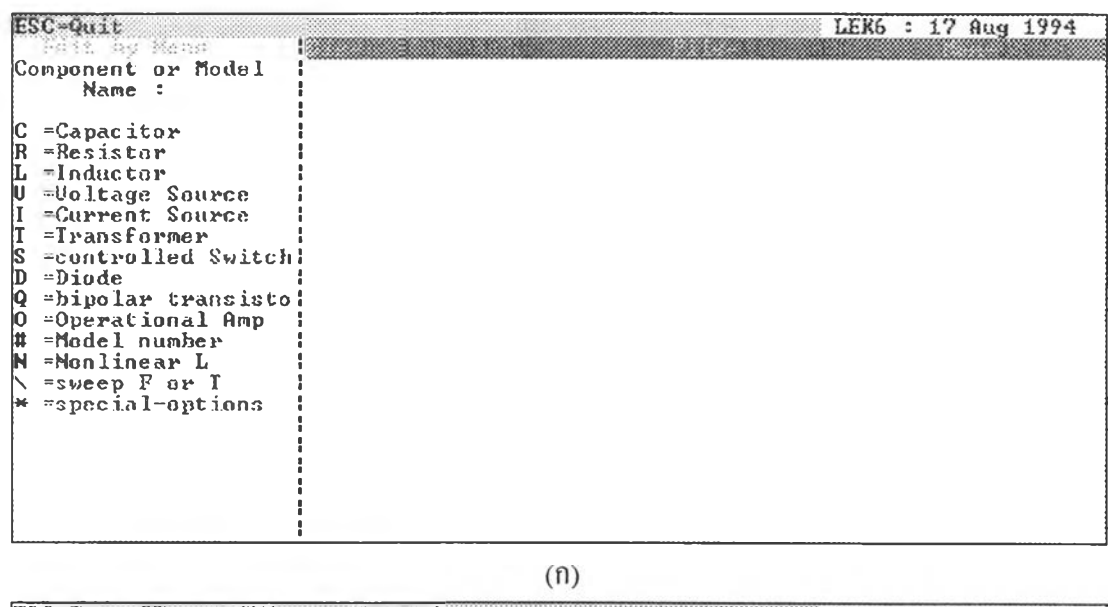

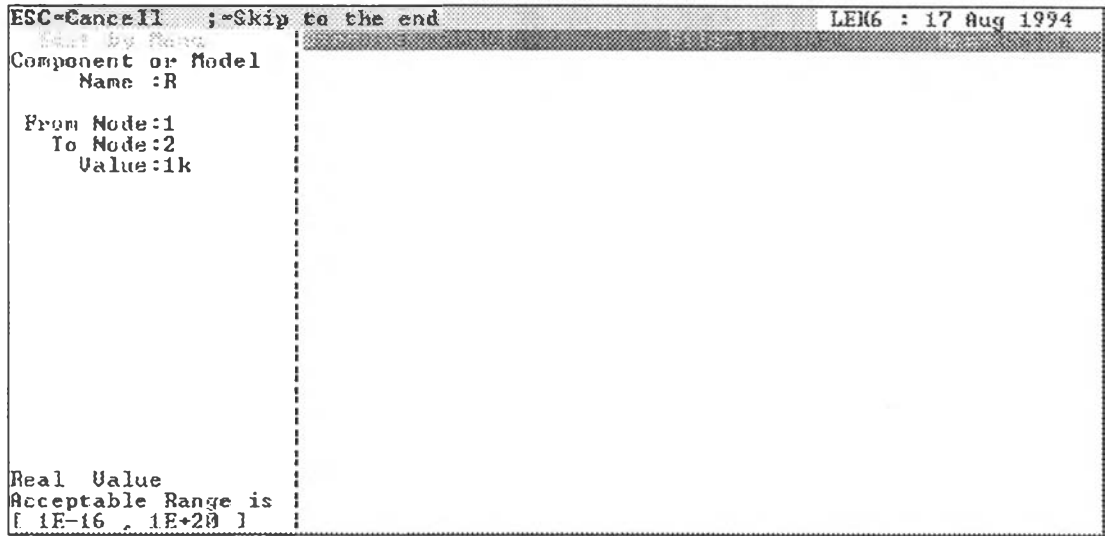

(ข)

รูปที่ ข.2 (ก) ภาพแสดงหน้าจอในการป้อนอุปกรณ์ของโปรแกรม " เล็ก 6.0" (ข) ภาพแสดงหน้าจอในการป้อนความต้านทานขนาด 1 โอห์ม

# ส่วนประกอบที่สำคัญที่เพิ่มมาใน ''เทอร์โบเล็ก"

จุดประสงค์ที่พัฒนาโปรแกรม " เทอร์โบเล็ก" ขึ้นมานอกจากเพิ่อเป็นต้นแบบในการ ทดสอบโปรแกรมแล้ว ยังต้องการให้สามารถนำไปใช้งานไต้จริง ดังนั้นจึงมีหลายส่วนที่เพิ่มขึ้น นอกเหนือจากขั้นตอนวิธีพิเศษที่ใช้เร่งความเร็วในการวิเคราะห์ เพื่อทำให้การใช้งานโปรแกรมเป็น ไปอย่างมีประสิทธิภาพสูงสุด และส่วนประกอบต่างๆเหล่านั้น มีดังต่อไปนี้

- 1. สามารถใช้หน่วยความจำยืดขยายในการเก็บค่าผลลัพธ์ ทำให้สามารถทำการจำลอง ทางเวลาไต้เป็นเวลานานกว่าเดิม
- 2. สามารถพล็อตกราฟไปพร้อมๆกับการวิเคราะห์ไต้ ทำให้ผู้ใช้สามารถทราบผลไต้เร็ว กว่าเดิม
- 3. สเกลอัตโนมัติ ที่จะปรับขนาดสเกลเองเพื่อให้เห็นกราฟของคำตอบอย่างชัดเจนเสมอ ตลอดเวลาที่ทำการวิเคราะห์
- 4. ขึ้นตอนวิธีพิเศษที่สามารถวิเคราะห์ผลตอบสนองเชิงเวลาไต้อย่างรวดเร็ว

## การใช้หน่วยความจำยืดขยายในการเก็บค่าผลลัพธ์ของการคำนวณ

ป็ญหาหนึ่งที่ผู้'ใช้โปรแกรม "เล็ก 6.o" พบอยู่เสมอในกรณีที่ทำการจำลองทางเวลาคับวง จรที่มีขนาดใหญ่คือ หน่วยความจำไม่พอในการเก็บค่าผลลัพธ์ เหตุผลก็เนื่องจากว่าโปรแกรม " เล็ก 6.o" เป็นโปรแกรมที่ดำเนินการภายใต้ระบบปฏิบัติการ DOS จึงสามารถล้างถึงหน่วยความ จำไต้ไม่เกิน 640 Kbytes

แต่ในปิจจุบันนี้วิวัฒนาการของเครื่องคอมพิวเตอร์ไต้พัฒนาไปสูงมาก ทำให้ราคาของ เครื่องคอมพิวเตอร์ลดลง เครื่องคอมพิวเตอร์ส่วนใหญ่ในปัจจุบันล้วนแล้วแด,มีหน่วยความจำยืด ขยายทั้งสิ้น แต่โปรแกรม " เล็ก 6.0" ไม'สามารถน่าเอาทรัพยากรตรงส่วนนี้มาใช้ไต้ด้วยเหตุผลที่ กล่าวมาแล้วในข้างต้น อย่างไรก็คีระบบปฏิบัติการ DOS ก็ไต้ตระหนักถึงปัญหาที่สำคัญในข้อนี้ จึงไต้ให้ โปรแกรมย่อยควบคุมอุปกรณ์ (Device Driver) สำหรับผู้ที่ต้องการจะล้างถึงหน่วยความ จำยืดขยายมาด้วยคือ HIMEM.SYS [16] ทั้งหมดนี้จึงเป็นที่มาที่ต้องการจะทำให้โปรแกรม " เล็ก 6.0" สามารถน่าเอาหน่วยความจำยืดขยายมาใช้ในการเก็บค่าผลเฉลยของวงจร เพื่อให้ผู้ใช้สามารถ ทำการวิเคราะห์ผลไต้เป็นเวลานานกว่าเดิม ซึ่งจะเป็นประโยชน์อย่างมากสำหรับกลุ่มวงจรที่ต้อง ทำการจำลองเป็นเวลานานๆ เช่นกลุ่มวงจรแบบสวิตช์

นการใช้งานหน่วยความจำยืดขยายโดยการเรียกผ่าน HIMEM.SYS นี้นจะมีข้อกำหนด รายละเอียดของเครื่องคอมพิวเตอรํดังต่อไปนี้

- 1. ชีพียู ต้องเป็น 80386 หรือสูงกว่า
- 2. ระบบปฏิบัติการต้องเป็น MS-DOS
- 3. ขนาดหน่วยความจำต้องมากกว่า 1 Mbytes
- 4. ต้องทำการแก้ไขแฟ้มข้อมูล CONFIG.SYS ทีอยู่บนคอมพิวเตอร์โดยการเพิ่มคำสั่ง DEVICE=C:\DOS\HIMEM.SYS ลงไป

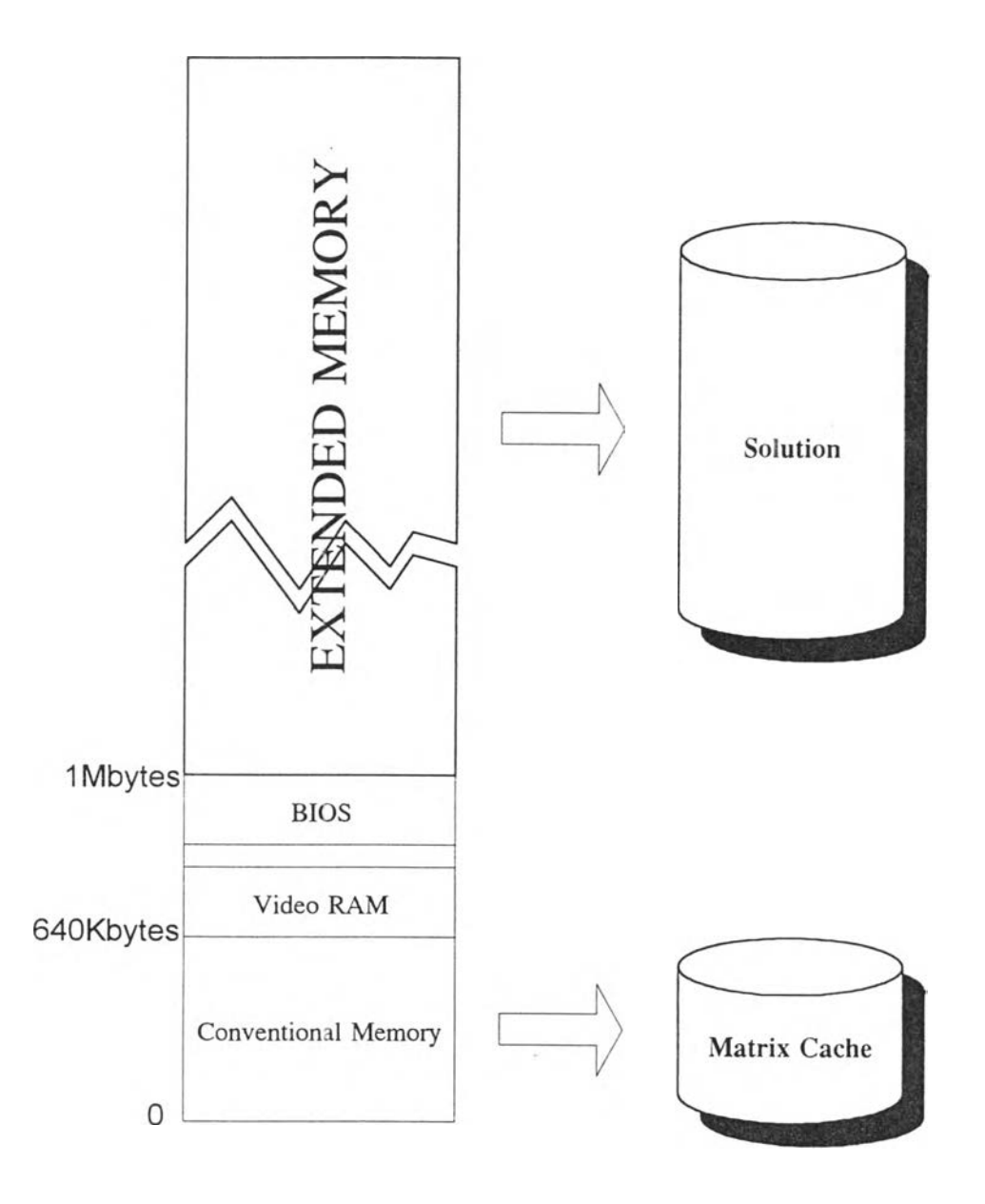

รูปที่ ข.3 แผนภาพแสดงการใช้หน่วยความจำของโปรแกรม "เทอร์โบเล็ก"

V

## **ารพล็อตกราฟควบค'ไปกับการวิเคราะห์วงจร**

**ประสิทธิภาพอีกข้อหนึ่งที่โปรแกรม "เทอร์โบเล็ก" เหนือกว่าโปรแกรม "เล็ก 6.o" ก็คือ การที่สามารถพล็อตกราฟผลตอบสนองเชิงเวลาไปพร้อมๆกับการวิเคราะห์ได้ และสามารถหยุด การวิเคราะห์ได้ในทันที หากกราฟที่ได้ไม,เป็นไปตามที่คาด โดยไม่ต้องรอให้วิเคราะห์เสร็จเสีย ก่อน ทำให้ผู้ใช้สามารถทราบผลการวิเคราะห์ได้เร็วกว่าเดิม ซึ่งต่างจากเดิมที่ผู้ใช้จะต้องรอให้การวิ เคราะห์เสร็จสมบูรณ์เสียก่อน จึงจะสามารถดูกราฟได้**

**การออกแบบในส่วนพล็อตกราฟแบบพิเศษนี้ ในส่วนการจัดการที่เกี่ยวกับขนาดของสเกล ที่จะนำมาพล็อตกราฟนั้น จะต่างไปจากแบบเดิม เนื่องจากว่าในแบบเดิมจะทำการวิเคราะห์จน เสร็จเสียก่อน จึงทำให้ทราบค่าสูงสุดและ ตํ่าสุดของสเกลที่จะพล็อตอยู่แล้ว แต่ในแบบใหม่เราจะ ไม'สามารถทราบขอบเขตของข้อมูลที่จะนำมาพล็อต ซึ่งอาจจะสามารถแบ่งขั้นตอนของการทำงาน ออกได้เป็น 3 ขั้นตอนดังนี้**

- **1. การตั้งค่าสเกลในตอนเริมต้น**
- **2. การคำนวณโดยไม'แสดงผลในช่วงแรก**
- **3. การปรับค่าสเกลเมื่อผลลัพธ์เกินค่าขีดเริ่มเปลี่ยนที่ดังไว้ ขณะทำการวิเคราะห์**

**กล่าวคือในขันด้นก่อนการวิเคราะห์จะต้องเดาช่วงของข้อมูลในตอนเริ่มด้นเสียก่อน เนื่อง จากว่าเราไม'สามารถทราบค่าของคำตอบได้ก่อนการคำนวณ และหลังจากทำการวิเคราะห์ไปแล้ว จึงทำการปรับค่าช่วงของสเกลให้เหมาะสม เนื่องจากในช่วงแรกของการวิเคราะห์ สเกลของกราฟ จะถูกปรับใหม่ และเขียนซาอยู่บ่อยๆ จึงอาจมีส่วนทำให้ผู้ใช้ดูผลไม'รู้เรื่อง และขังส่งผลให้การ คำนวณช้าลงไปอีก จึงกำหนดให้การปรับสเกลในช่วงแรก (10% ของเวลาทั้งหมด) จะขังไม'แสดง กราฟให้ผู้ใช้ดู จนกระทั้งผ่านช่วง 10% แรกไปแล้ว จึงจะเริ่มแสดงผลให้ผู้ใช้ดู ซึ่งแผนภูมิสายงาน ของขั้นตอนวิธีได้แสดงไว้ดังรูปที่ ข.4 และรายละเอียดของการปรับสเกลแบบอัตโนมัตินั้นจะ แสดงรายละเอียดไว้ในหัวข้อกัดไป**

**การปรับสเกลแบบอัตโนมัติ**

**ในการนำเอาวิธีการปรับสเกลแบบอัตโนมัติมาใช้ในขั้นตอนวิธีพล็อตกราฟขณะวิเคราะห์ นั้น มีสิ่งที่ต้องคำนึงถึงอยู่หลายประการดังนี้**

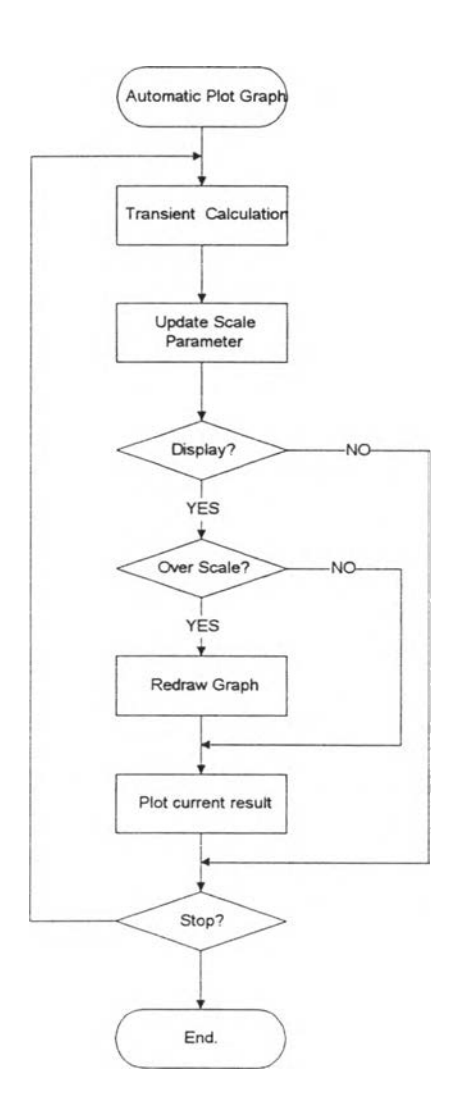

**รูปที่ ข.4 แผนภูมิสายงานของขั้นตอนวิธีพล็อตกราฟไปพร้อมกับทำการวิเคราะห์**

- **โปรแกรมต้องเลือก**ค่า**พารามิเตอร์ทุกตัวที่เหมาะสมเอง เช่น สเกลของกราฟก่อนเริ่ม ทำการวิเคราะห์**
- **โปรแกรมต้องคำนวณโดยไม่แสดงผลในช่วงแรกเพื่อจัดเตรียมสเกลที่เหมาะสม**
- **ควรอนุญาตให์ผู้ใช้แก้ไขค่าพารามิเตอร์ไต้หากต้องการ**

V.

**เมื่อกำหนดคุณสมบัติของโปรแกรมไต้ตังนี้แล้ว จึงไต้เริ่มกำหนดค่าพารามิเตอร์ที่สำคัญที่ จะใช้ในการควบคุมการแสดงผล ตังในตารางที่ ข.I และในส่วนที่จะติดต่อกับผูใช้ จะกำหนดให้ ฟงก์ชันการปรับค่าพารามิเตอร์นี้นเปรียบเสมือนอุปกรณ์ตัวหนึ่ง โดยตั้งให้ชื่อสัญลักษณ์คือ "l" ตังนี้น ก้าผู้ใช้ต้องการที่จะปรับค่าพารามิเตอร์ จะต้องเลือกเมนุอุปกรณ์ "เ" ออกมาเพื่อปรับค่าตาม ที่ต้องการ โดยที่โปรแกรมจะมีค่าโดยปริยาย (Default) ให้อยู่แล้ว ตังรูปที่ ข.ร**

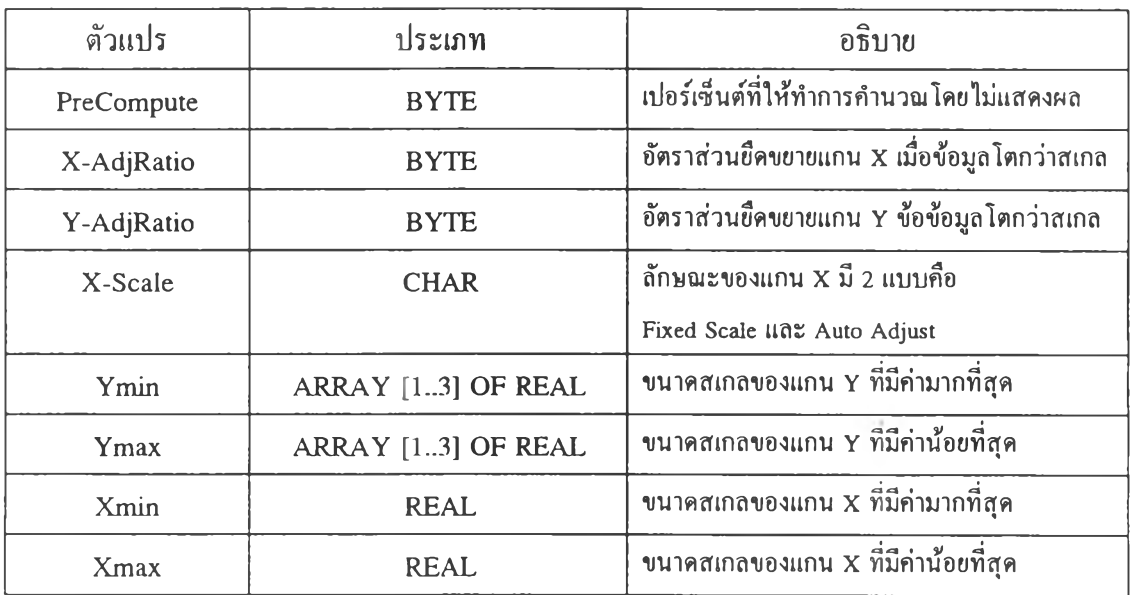

**ตารางที่ ข.1 ตารางแสดงค่าพารามิเตอร์ที่สำคัญในการควบคุมการพล็อตกราฟ**

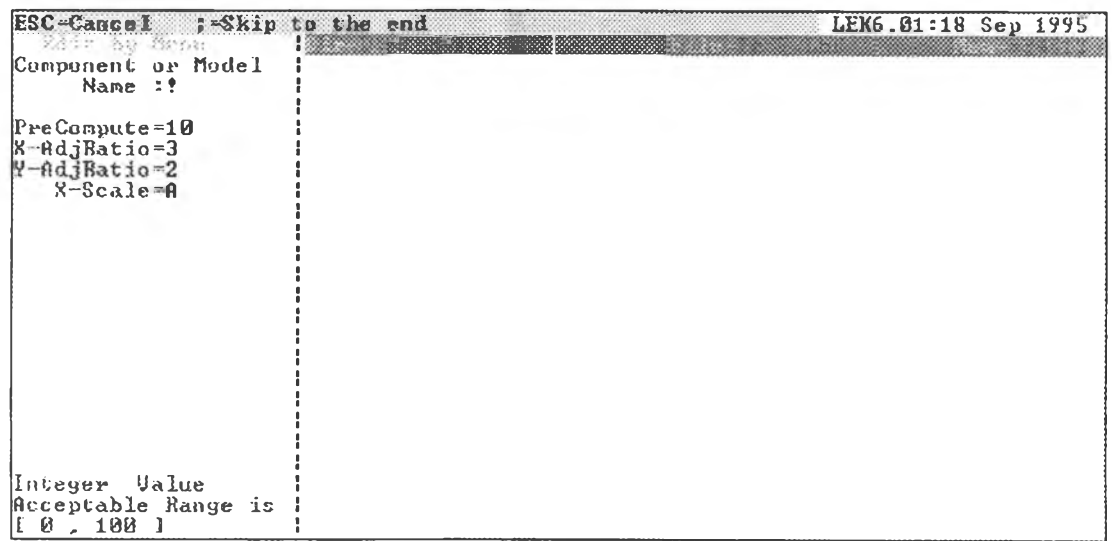

**รูปที่ ข.ร ภาพแสดงหน้าจอในการปรับค่าพารามิเตอร์ในส่วนการพล็อตกราฟแบบอัตโนมัติ**

**ค่าพารามิเตอร์จากตารางที่ ข.1 ใรั้นมีอยู่ตัวหนึ่งที่น่าสนใจ คือ X-Scals หากผู้ใช้ต้องการดู ค่ากราฟในช่วงทรานเชียนต์ จะต้องเลือกตัวแปรนี้เปีนแบบ Auto Adjust เพื่อให้โปรแกรมแสดง ข้อมูลให้ลูทีละส่วน แล้วจึงค่อยๆบีบสเกลเข้ามาเมื่อข้อมูลที่จะพล็อตเกินช่วงสเกลไป แทนที่จะ กำหนดให้สเกลในแกน X เป็นแบบคงที่ จะทำให้ผู้ใช้ไม่เห็นรายละเอียดของกราฟในช่วงแรก สำหรับบางกรณี เช่นผลที่ไต้ในรูป ข.6**

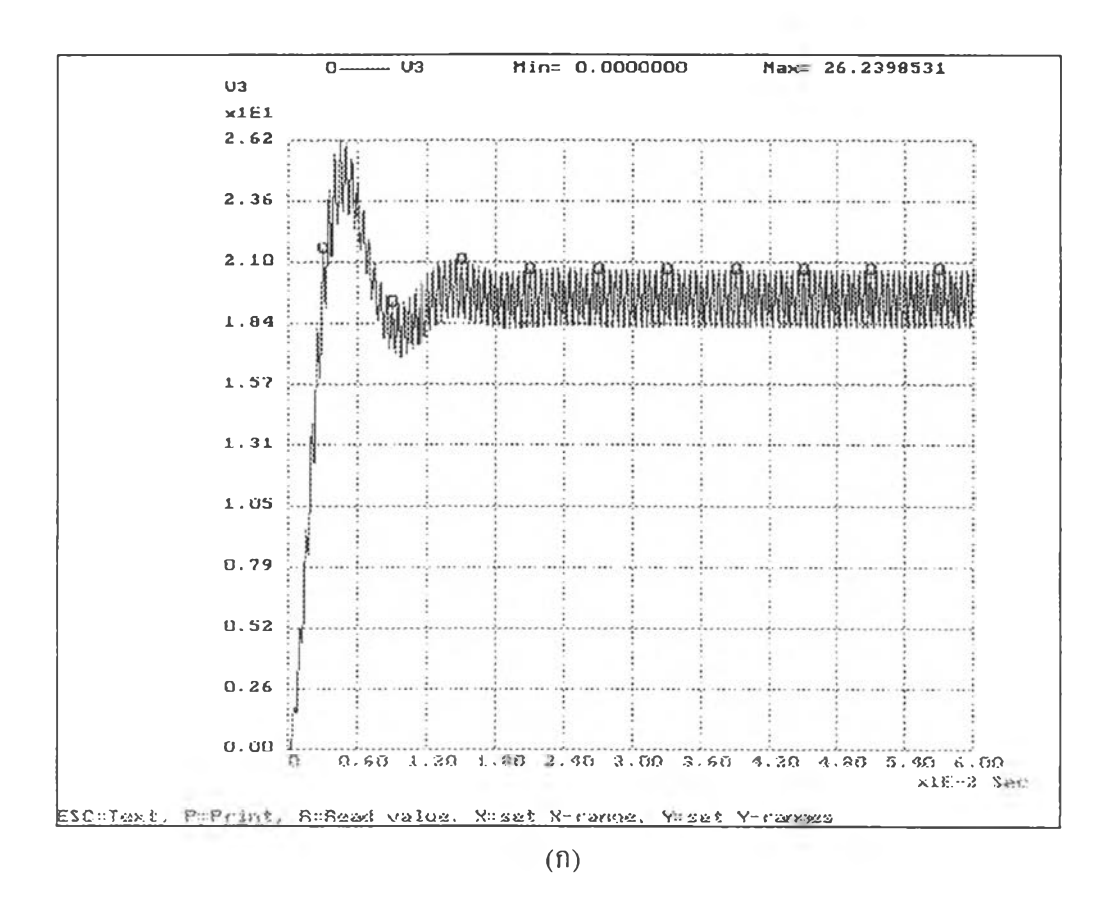

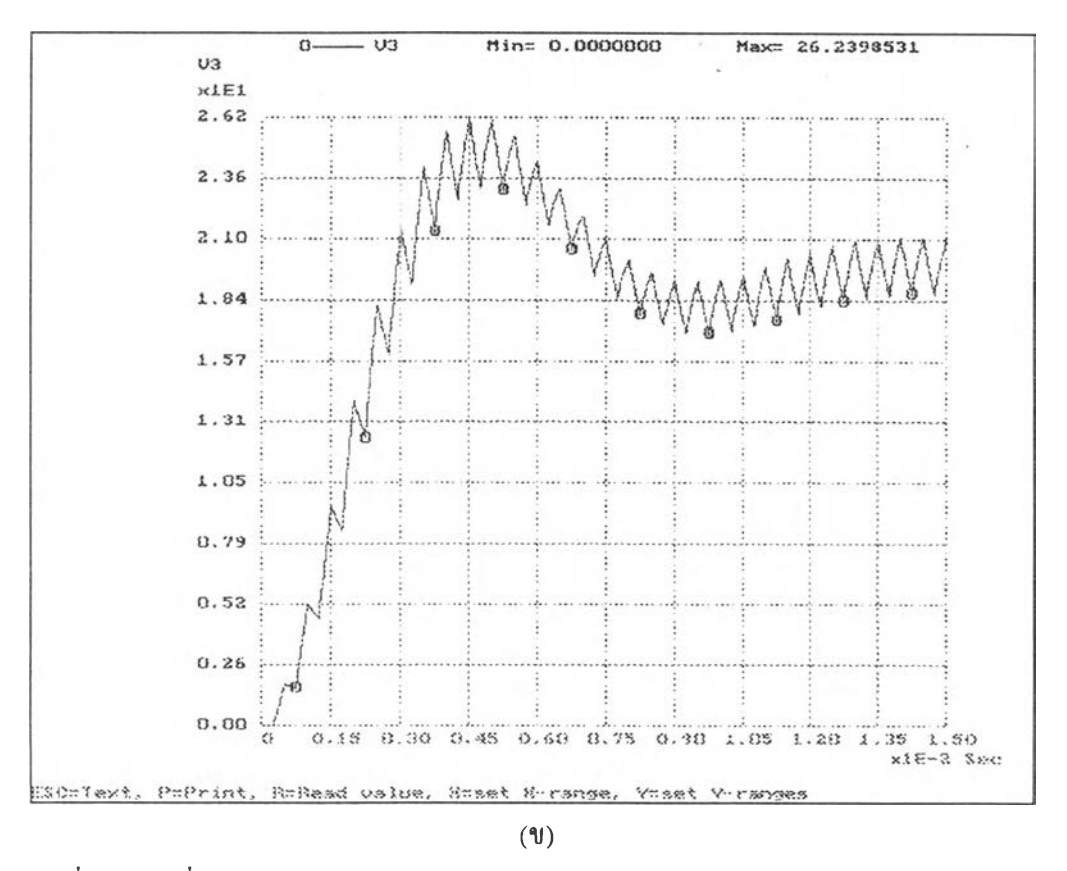

**รูปที่ ข.6 ผลที่ได้จากการปรับแกน X เป็นแบบต่างๆกัน (ก) Fixed Scale (ข) Auto Adjust**

문

#### **ระวัฅิผ้เขียน**

**นายเมธี หวังคุณธรรม เกิดเมื่อวันที่ 13 มิถุนายน พ.ศ. 2516 ที่จังหวัดอุบลราชธานี สำเร็จการศึกษาระดับปริญญาตรี วิศวกรรมศาสดรบัณฑิต สาขาวิศวกรรมไฟฟ้า (วิศวกรรมไฟฟ้า สื่อสาร) จากคณะวิศวกรรมศาสตร์ มหาวิทยาลัยเกษตรศาสตร์ในปีการศึกษา 2536 และเข้าศึกษา ต่อในหลักสูตรวิศวกรรมศาสตรมหาบัณฑิตสาขาวิศวกรรมไฟฟ้า (แขนงวิชาระบบเชิงเลข) ที่คณะ วิศวกรรมศาสตร์ จุฬาลงกรณ์มหาวิทยาลัย ซึ่งตลอดเวลาในการศึกษาระดับมหาบัณฑิตนี้ได้รับทุน การศึกษาจาก สำนักงานพัฒนาวิทยาศาสตร์และเทคโนโลยีแห่งชาติ (สวทช.) และโครงการศิษย์ ก้นคุฎิ และได้ส่งบทความเข้าร่วมในการประชุมวิชาการทางวิศวกรรมไฟฟ้า ครั้งที่ 18 เรื่อง** *" เ ท ค น ิค ก า ร จ ัด ก า ร ด ้า น ห น ่ว ย ค ว า ม จ ำ เ พ ื่อ เ ร ่ง ก า ร ว ิเ ค ร า ะ ห ์ท า ง เ ว ล า ข อ ง ว ง จ ร เ ช ิง เ ล ณ แ บ บ ท ่อ น ,,* **ที่ จัดโดยมหาวิทยาลัยเทคโนโลยีมหานคร**

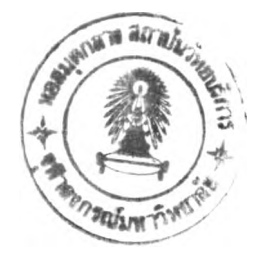